GroupWise Mac ユーザクイックスタート 2018 年 10 月

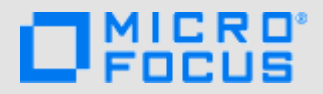

#### はじめに

GroupWise 18 には GroupWise Calendar Server が組み込まれています。これによって Mac ユーザは、カレンダの場合は CalDAV、連絡先の場合は CardDAV を使用して GroupWise に接続できます。これを IMAP および SMTP と組み合わせるこ とで、Mac ユーザに完全なソリューションが提供されます。このドキュメントでは、GroupWise を使用するよう Mac を設 定する方法について説明します。

### サポートされている **Mac** オペレーティングシス テム

次の Mac オペレーティングシステムがサポートされてい ます。

- $\blacktriangleright$  Yosemite (10.10)
- El Capitan (10.11)

### **Mac** のメールアプリケーションの設定

Mac のメールアプリケーションを設定する前に、 GroupWise 管理者から IMAP および SMTP の情報を入手 してください。これらを使用して、Mac のメールアプリ ケーションの着信および発信メール接続を設定します。

**1** Mac のメールアプリケーションで、[メール]>[アカ ウントを追加]の順に選択します。

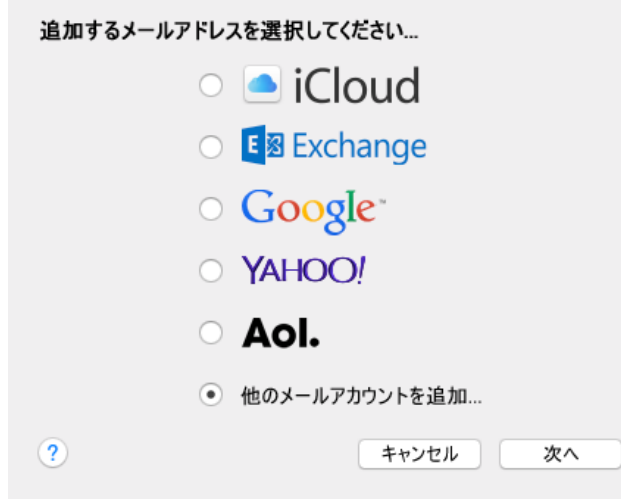

**2**[その他のメールアカウントを追加]を選択します。

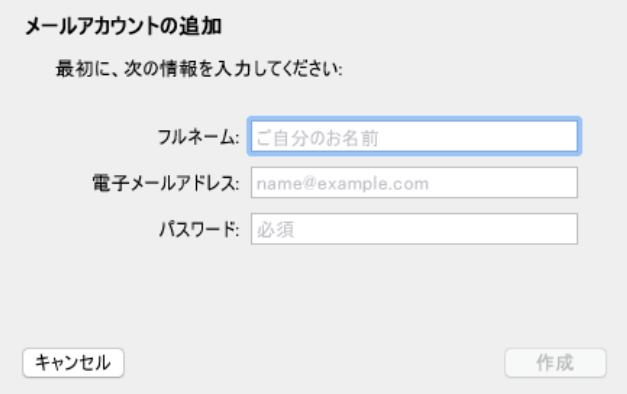

**3** フルネーム、GroupWise 電子メールアドレス、およ び GroupWise パスワードを入力します。

[作成]をクリックすると、アカウントを手動で設定 する必要があることを示すダイアログが表示されま す。[次へ]をクリックします。

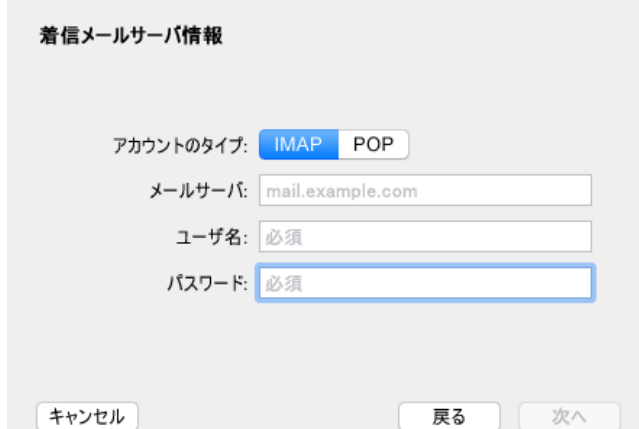

**4** IMAP サーバを指定します。ユーザ名とパスワードは 必ず入力する必要があります。

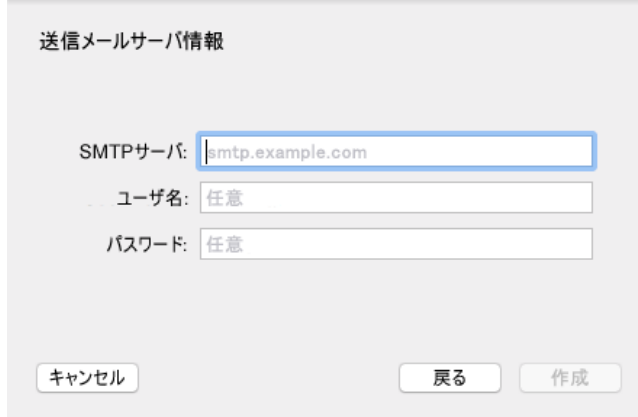

**5** SMTP サーバ、ユーザ名、およびパスワードを指定し ます。

# **Mac** のカレンダーアプリケーションの設定

Mac のカレンダーアプリケーションを設定する前に、 GroupWise Calendar Server の IP アドレスまたは DNS 名 を入手してください。管理者によって GroupWise Calendar Server の自動検出が設定されている場合は、必 要がない可能性があります。

**1** Mac のカレンダーアプリケーションで、[カレン ダー]>[アカウントを追加]の順に選択します。

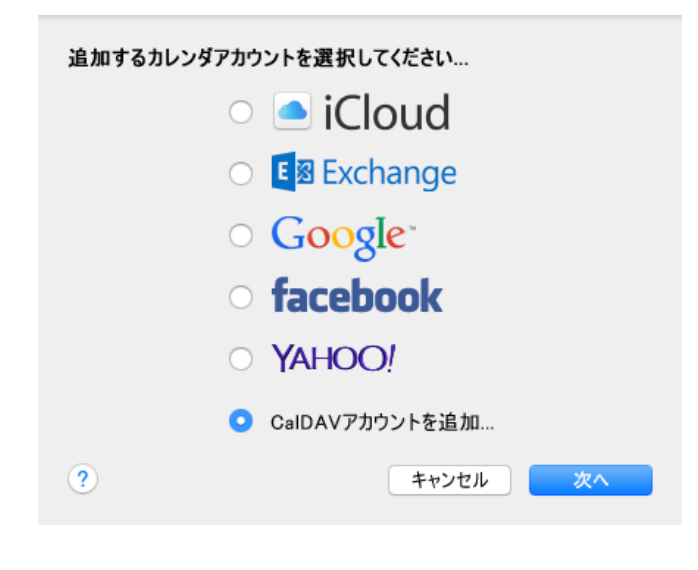

**2**[CalDAV アカウントを追加]を選択します。

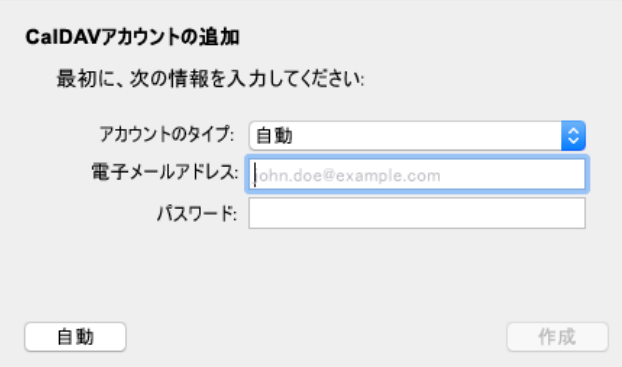

**3** 自動検出が設定されている場合、電子メールアドレス とパスワードを指定します。

または

[アカウントの種類]を[手動]に変更し、 GroupWise ユーザ名、パスワード、および GroupWise Calendar Server の IP アドレスまたは DNS 名を指定します。

# **Mac** の連絡先アプリケーションの設定

Mac の連絡先アプリケーションを設定する前に、 GroupWise Calendar Server の IP アドレスまたは DNS 名 を入手してください。

**1** Mac の連絡先アプリケーションで、[連絡先]>[ア カウントを追加]の順に選択します。

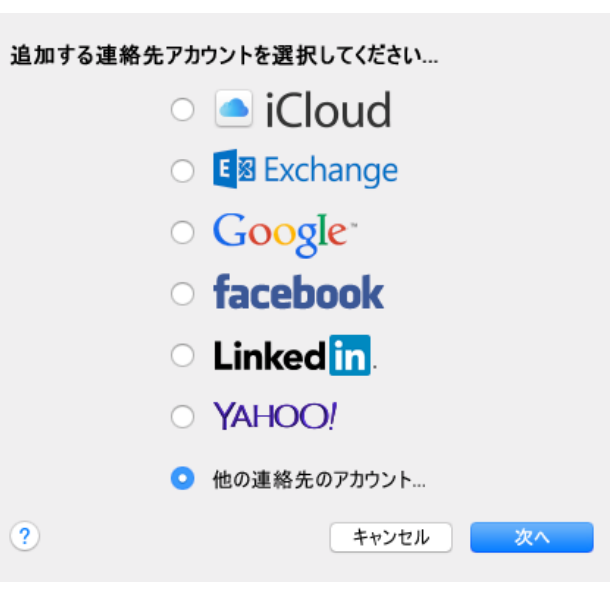

**2**[その他の連絡先アカウント]を選択します。

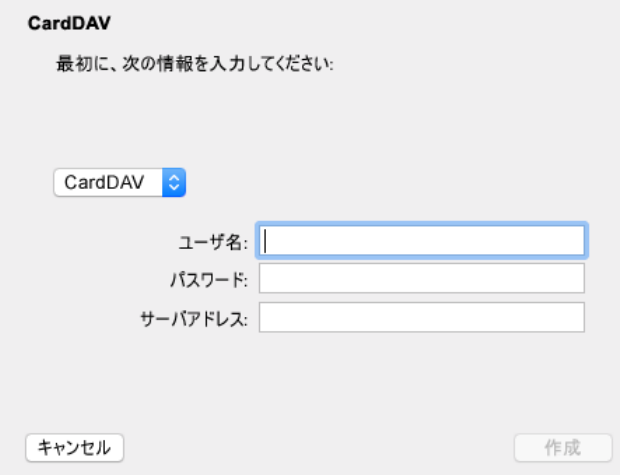

**3** GroupWise ユーザ名、パスワード、および GroupWise Calendar Server の IP アドレスまたは DNS 名を指定します。

保証と著作権 **: © Copyright 2018 Micro Focus or one of its affiliates.**

Micro Focus、関連会社、およびライセンサ (「Micro Focus」) の製品およびサービスに対する<br>保証は、当該製品およびサービスに付属する保証書に明示的に規定されたものに限られます。本<br>書のいかなる内容も、当該保証に新たに保証を追加するものではありません。Micro Focus は、<br>本書に技術的または編集上の誤りまたは不備があっても責任を負わないものとします。本書の内<br>容は、将来予告なしに変更されることがあります。